# **Nabídka: "Rozvoj MA"**

**K rukám:**

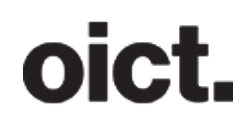

**Michal Berounský náměstek pro techniku a rozvoj Integrovaná doprava středočeského kraje Sokolovská 100/94 186 00 Karlín**

# **Nabízející: Operátor ICT, a.s.**

**Operátor ICT, a.s. (dále jen "OICT"), je městskou společností, která pro Hlavní město Prahu zajišťuje odborné služby ICT a realizaci ICT projektů pro městské části, další městské společnosti, případně další subjekty.** 

# **Předmět nabídky**

Předmětem nabídky je: "Rozvoj MA", dle smlouvy "Smlouva o poskytování služeb multikanálového odbavovacího systému", uzavřené 15. 1. 2018.

# **1) Vynucení aktualizace aplikace na BE 1.9.**

V okamžiku, kdy se vypne v celé aplikaci eApi 1.8 (a nebude již tato platební metoda podporovaná) a MA přejde na eApi 1.9 tak se nastaví v BE, že v případě, že uživatel bude mít stále ještě verzi, která nebude mít implementováno eApi 1.9 a provede platbu, tak aplikace vyhodí tuto chybnou hlášku:

- Tato verze platební brány už není podporovaná. Aktualizujte prosím na novější verzi aplikace
- This version of the payment gateway is no longer supported. Please update to a ne- wer version of the app
- Ця версія платіжного шлюзу більше не підтримується. Будь ласка, оновіть додаток до новішої версії

# **2) Tarif osoby invalidní třetího stupně**

Přidat do aplikace CP 27 jako kategorii Invalida 3. stupně. Kategorie bude mít definováno v Praze plnocenné, v regionu zvýhodněné (50 %) jízdné, při kombinaci Praha+Region plnocenné. Aplikace bude správně vyhodnocovat cestující s kupónem CP 27 a zároveň nabídne kategorii v ručním nastavení tarifu. Jízdenky pro tuto kategorii budou označeny budou stejným piktogramem jako jízdenky Zvýhodněné (reálně jde o tutéž jízdenku).

Překlady názvu kategorie:

translations:

name: Disabled in 3rd degree shortName: Dis.3dg

cs:

en:

name: Invalida 3. stupně shortName: Inv. 3 st.

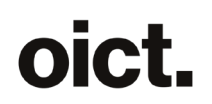

uk:

name: Інвалід 3. групи shortName: Інв. 3.гр.

# **3) Územní příslušnost 1 (rychlé řešení - konfigurace ČM)**

V konfiguraci mobilní aplikace bude následujícím jízdenkám přidána zakázaná zastávka "Černý Most" jako dočasné řešení do implementace trvalého řešení.

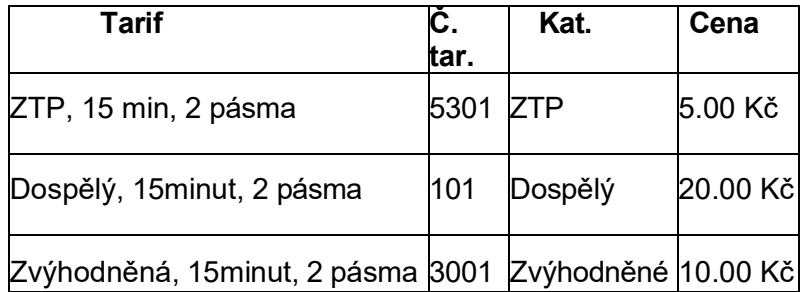

#### **4) Úprava zpracování tlačítka pro zpětnou vazbu uživatelů**

Do předmětu emailu, který zasílá tlačítko pro zpětnou vazbu se místo ID Routing response bude vkládat email uživatele dle logiky:

- uvede se mail, který uživatel uvedl ve zpětné vazbě
- pokud mail neuvedl ale je přihlášen, mail se neuvede
- pokud mail neuvedl ani není přihlášen, mail se neuvede.

Předmět emailu tedy bude ve vzorovém tvaru "Zpětná vazba na IPT od pepa.nov[ak@operatorict.cz"](mailto:k@operatorict.cz)

Do příloh emailu bude přiložen JSON celého Routing response a současně i JSON poslední získané verze trasy. Oboje komprimované do formátu ".json.gzip"(kvůli snížení velikosti zasílaného souboru).

Pokud uživatel nevyplní nebo smaže předvyplněný email, není mu zaslán ani email s poděkováním za vyplnění zpětné vazby.

#### **5) Změna čísla linky spoje za jízdy a garantovaný přestup**

Mohou nastat situace, kdy jeden vlak tramvaje realizuje nepřetržitě dvě trasy/linky. Například aktuální 17/12 ([https://pid.cz/vyluky/obratiste](https://pid.cz/vyluky/obratiste-vystaviste-docasne-preruseni-provozu-tramvaji/)-vystaviste-docasne-preruseni-provozu-tramvaji/). Vlak jede jako linka 17 ze Sídliště Modřany na Výstaviště, kde se plynule přepne na linku 12 a pokračuje na Sídliště Barrandov. Řetězení se může opakovat – tzn. 12 teoreticky může po pár zastávkách opět měnit číslo na jiné; obecně tedy takto může být spojeno N spojů.

Popis chování:

Současný stav je: pokud je přestup na stejném sloupku – nechodí žádný přestupní segment, pokud je přestup na jiném sloupku – chodí segment mode WALK, type RIDE.

Budoucí stav bude: při změně čísla linky v každém případě bude chodit přestupní segment (t.j i při přestupu na stejném sloupku či pouze změně čísla linky pro ten samý vůz) tento bude obsahovat nepovinný atribut transferType (bude řešit, jak garantovaný přestup, tak i změnu čísla linky).

Změna čísla linky spoje graficky znázornit dle návrhu obrazovek: obrázek 2 v příloze č. 1 (1. a 2. náhled) Na detailu spojení požadujeme spojení za změnou čísla linky zobrazit společně na jednom WF viz: obrázek 2 v příloze č. 1 (3. náhled)

Garantovaný přestup graficky znázornit dle návrhu obrazovek: obrázek 1 v příloze č. 1

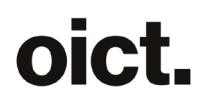

Tabulka popisuje kombinace segment – mode, type, transferType a jak je zobrazit na FE.

Jinak se BE IPT i v případě změny čísla linky v tom samém vozidle, chová stejně jako by šlo o dva nezávislé spoje**.**

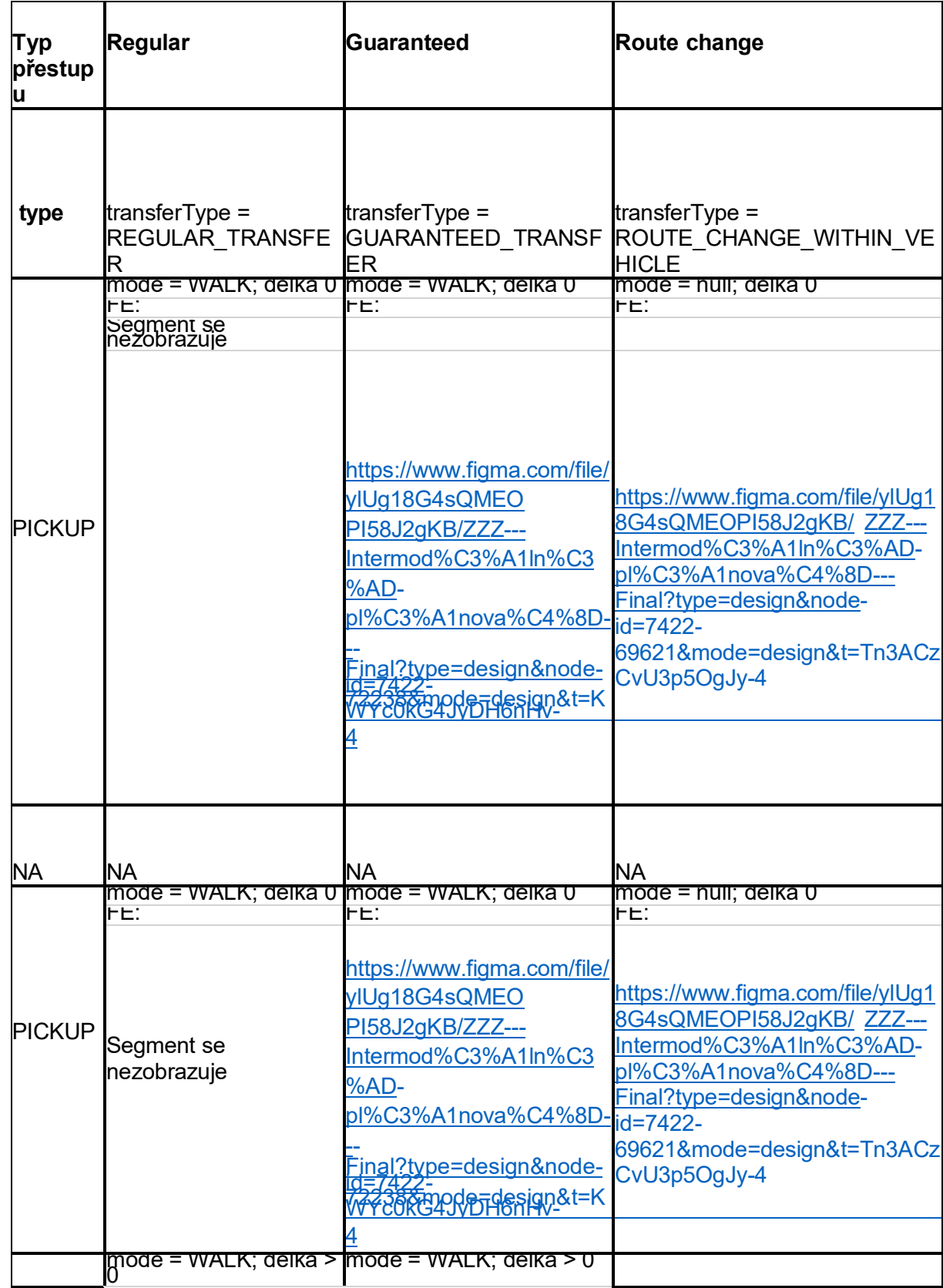

# oict.

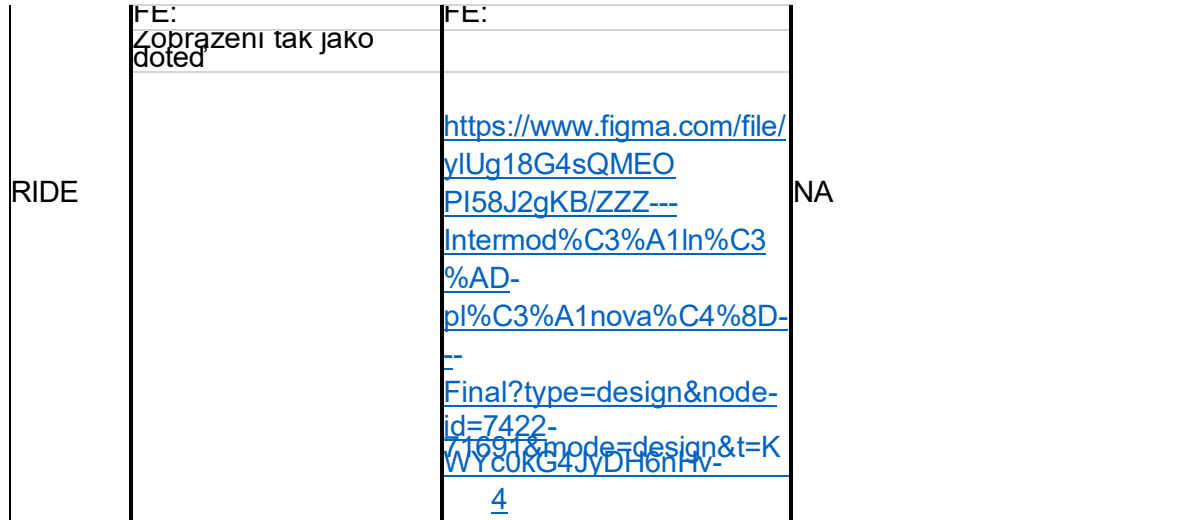

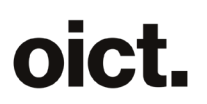

# **6) V detailu spoje zobrazit časy příjezdu i časy odjezdu**

V detailu spoje zobrazit časy příjezdu i časy odjezdu Úprava se týká zobrazení času (časů) u zastávky na obrazovce s detailem spoje

CRWS verze

• V případě, že se čas příjezdu a čas odjezdu v zastávce liší, zobrazí se oba časy oddělené pomlčkou.

#### IPT verze

- 1. V případě, že se liší čas příjezdu dle JŘ od času odjezdu dle JŘ o >= 60 sekund, zobrazí se dva časy (příjezd a odjezd)
	- a) Pokud předpokládané časy příjezdu a odjezdu zaokrouhlené na celé minuty jsou shodné s časy příjezdu a odjezdu v jízdním řádu zaokrouhlenými na celé minuty, zobrazí se časy v levém sloupci standardní barvou písma (varianta bez zpoždění)
	- b) Pokud se zaokrouhlený čas příjezdu nebo odjezdu liší od zaokrouhleného času dle JŘ, zobrazí se vlevo předpokládané časy příjezdu a odjezdu červenou barvou a vpravo škrtlé časy příjezdu a odjezdu dle JŘ (i pokud se liší pouze jeden z časů a druhý je shodný, jsou uvedeny oba časy červeně a oba časy dle JŘ škrtnuty)
- 2. V případě, že se liší čas předpokládaného příjezdu a čas předpokládaného odjezdu o >= 60 sekund, ale časy příjezdu a odjezdu dle JŘ se liší o méně než 60 sekund, zobrazí se vlevo předpokládané časy příjezdu a odjezdu červenou barvou a vpravo pouze jeden škrtlý čas odjezdu dle JŘ (horizontálně uprostřed).

Časy jsou zaokrouhlovány na celé minuty dolů.

Jsou-li k jedné zastávce vypsány dva časy, jsou vypsány pod sebe a zarovnány vpravo. Časy v levém sloupci (neškrtlé) se oddělují pomlčkou, časy v pravém sloupci (škrtlé) se pomlčkou neoddělují.

Grafický návrh viz. obrázek 3 v příloze č. 1

# **7) Doplnění úvodních obrazovek**

Výměna úvodních obrazovek aplikace. Po instalaci aplikace - prvotní i updatu (tj aktualizaci na 1. verzi s prod IPT, nebo jakoukoliv instalaci aplikace po release IPT na PROD při prvním použití) se v aplikaci zobrazí tyto úvodní obrazovky: viz. obrázek 4 v příloze č. 1

V případě prvního stažení aplikace pak následně flow pokračuje do přihlášení, v případě updatu/aktualizaci aplikace (přihlášený uživatel) flow pokračuje přímo na home page vyhledávání.

Požadujeme takovou formu zpracování, která umožní, aby obsah obrazovek 2 - 5 mohl být v případě obrázků a textů v průběhu realizace měněn, tady aby to byly pouze asety a případná úprava obrázků a textů byly možná v průběhu zpracování v rámci ceny.

- První obrazovka bude převážně kód + několik (nejspíše 9) obrázků.
- 2.-5. obrazovka budou kód + obrázek screenshotu + obrázek pod textem (nyní uplatněn pouze na druhé obrazovce).
- Obrázky a text možno vyměnit (obrázky za stejně velké, text za přibližně stejně dlouhý), uspořádání musí zůstat shodné.

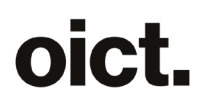

# **8) Funkce Aktivovat okamžitě a úprava obrazovky inspekce jízdenky**

Funkce Aktivovat okamžitě a úprava obrazovky inspekce jízdenky

V případě, že je jízdenka již aktivovaná a je před platností, chceme, aby bylo možné změnit čas počátku platnosti na dříve.

- uživatel může jízdenku aktivovat dřív, ale pouze s okamžitým počátkem platnosti (není možné změnit na libovolný předcházející čas)
- bude uplatněna ochranná lhůta
- aktivaci jízdenky nelze zcela zrušit
- aktivaci jízdenky nelze posunout na později, ale pouze na dřívější čas (max. o dvě
- hodiny)
- V detailu jízdenky je uveden čas aktivace (v případě že dojde k posunu času, tak čas druhé aktivace)
- V MA přibude v detailu jízdenky možnost kliknout na jízdenku před platností a

aktivovat jí okamžitě (viz obrázek 6 v příloze č. 1). Dále bude možnost okamžité aktivace v nabídce (...) u jízdenky, ale pouze pokud je aktuálně možné jízdenku aktivovat okamžitě (tj. v rozsahu 2 hodiny až 2 minuty před původním počátkem platnosti).

- Úprava WF:
	- $\circ$  Text "platí od" bude nově červený po dobu než doběhne progres bar a pak se změní na černý.
	- o Nadpis WF bude Aktivované jízdenky
	- o Velikost písma Pásma 1,2 zůstane ale posune se o řádek výše (optické vylepšení).
- Report do MOS odchází nově v 3:10 a je v nich uveden čas aktivace. V případě že dojde k posunu času, tak čas druhé aktivace. Nově se do reportu bude reportovat čas aktivace až poté co aktivace proběhne (tj. ta provedená naposledy).
- Report do Golemia odchází v 3:10 (jako dosud) a je v nich uveden čas aktivace. V případě že dojde k posunu času, tak čas druhé aktivace. Nově se do reportu bude reportovat čas aktivace až poté co aktivace proběhne (tj. ta provedená naposledy).
- Na základě požadavku od revizorů doplnit do Administrační aplikace PID Lítačky aby viděli oba časy aktivace jízdenky a oba časy na kdy byla aktivovaná

Návrh obrazovek viz obrázek 6 v příloze č. 1

# **9) Doplnění znaku "Beta" do názvu karty "Rozšířené"**

Do karty s vyhledanými trasami IPT "Rozšířené" přidat ikonu "Beta" verze dle návrhu obrazovek.

Návrh obrazovek: viz obrázek 7 v příloze č. 1

V případě, že telefon má nízké rozlišení natolik, že by se tam znak "Beta" nevešel, nebude se tento zobrazovat).

# **10) Analytika MA do FB V1**

**Popis**

- nahrazení aktuálních analytik za nové
- všechny ze zmíněných analytik (14 ks) jsou upraveny, nebo nahrazeny jinými

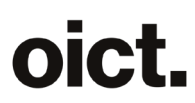

• nově bude sledováno cca 60 událostí (https://docs.google.com/spreadsheets/d/13rtCxry\_KnFObWQB3qV5xAQ3S3xJjIDnA1uvYQqXQjo/edi t#gid=584384518)

### **Seznam původních analytik**

- appLaunch
- connectionSearch
- ticketActivation
- parkingDetail
- departureSearch
- appNavigation
- mapStopAction
- mapTypeChange
- parkingSearch
- parkingPaid
- parkingZoneDetail
- parkingSearchNearby
- parkingMapSearch
- parkingNavigation

#### **Legenda**

- event name = jméno analytiky
- converse\_event = zda bude označena jako konverzní
- trigger = čím je event spouštěný
- event params.key = parametry eventu
- event\_params.value = hodnota parametru
- note = poznámka (eventu/parametru)

#### **11) Android 13 - Vysvětlení notifikací**

Po zobrazení systémového dialogu notifikací (od Android 13), **pokud uživatel zakázal zobrazování notifikací**, zobrazit customizovaný dialog z vysvětlením ve znění:

#### **"Aplikace "pid lítačka" vám nebude zobrazovat upozornění na důležité události** jako je

konec platnosti jízdenky, kuponu či parkování. Oznámení můžete měnit v nastavení."

Přidat tlačítka Nastavení a Zavřít.

#### **12) Úprava logiky progress baru v celé MA (jízdenky, parkování kupóny)**

Veškeré progress bary v MA budou vypadat a fungovat následovně:

- 1. Progres bar jde zleva doprava, plná hodnota progress baru je zelená a prázdná je šedá (začátek nalevo konec napravo).
- 2. To co zbývá bude zeleně a čas, který už uběhl bude šedě.
- 3. Barva progress baru měnící se dle zbývajícího času zůstává v současné implementaci (např. jízdenka platí < 90 s se změní ze zelené na oranžovou).
- 4. V případě aktivační lhůty je barva celou dobu červená.
- 5. Takto to bude vypadat na všech progrese barech v MA tzn:
	- jízdenky doby platnosti,
	- iízdenky aktivace.
	- parkování
	- kupóny doby platnosti,
	- kupóny aktivační lhůty.

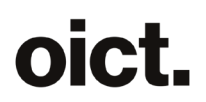

- 6. V případě obrazovky Moje jízdenky se progres bar odčítá od Času aktivace.
	- Pokud je platnost od 2 min plus tak doprovodní text je "Začátek platnosti **v** XY hod XY min" a progres ukazuje celou délku od doby aktivace po začátek platnosti.
	- Pokud je platnost pod 2 minuty tak doprovodní text je "Začátek platnosti **za** XY min XY s" a progres ukazuje celou délku od doby aktivace po začátek platnosti.

Grafický návrh viz obrázek 8 v příloze č. 1

# **13) Dynamické zobrazování časů**

Uživatel má zobrazenou jednu z obrazovek popsaných níže, kde se nachází hodnota za jak dlouho spoj odjíždí (např. "za 6 min"). Pokud se změní čas, tak se provede přepočet hodnoty. Pokud se uživatel přepne mimo aplikaci a poté se do ní zpět vrátí, tak se provede kontrola zbývající času na obrazovce a pokud je to potřeba, tak se hodnota přepočítá, aby ukazovala správný zbývající čas do odjezdu.

Pokud se jedná o odjezd, který je uveden s přesností na sekundy, tak se bere až jeho zaokrouhlená a zobrazená hodnota v celých minutách.

Seznam obrazovek:

Android:

- Kombinace obrazovky alternativní trasy přes "najít jiné" parkoviště
- Kombinace detail segmentu s taxi

iOS:

- Pouze MHD detail trasy
- Pouze MHD detail spoje
- Kombinace detail trasy
- Kombinace detail spoje
- Kombinace obrazovky alternativní trasy přes "najít jiné" parkoviště
- Kombinace detail segmentu s taxi
- Karta odjezdy detail spoje

Na obrazovkách zde neuvedených je již vyřešeno

# **14) Aktivace dříve zakoupené pásmové jízdenky**

#### **Popis stávajícího chování:**

Pokud má uživatel dříve zakoupenou jízdenku pro pásma (mimo Prahu), tak na rozdíl od aktivace pražských jízdenek, uživatel nedostane varování, že jízdenka bude aktivována ihned po zmáčknutí tlačítka aktivovat. Uživatel vybere jízdenku, po zmáčknutí tlačítka aktivovat uživatel vybere pásma a pak opět zmáčkne tlačítko aktivovat a jízdenka se v tu chvíli již aktivuje, bez upozornění na to že dojde k aktivaci okamžitě.

# **Požadované chování:**

Na obrazovce s výběrem pásem u dříve zakoupené jízdenky se přejmenuje tlačítko **Aktivovat** na **Aktivovat nyní**.

# **15) Nezobrazovat QR kód identifikátoru pro lidi bez kuponu**

V současnosti, pokud má uživatel telefon registrovaný jako identifikátor, zobrazuje se mu QR kód bez ohledu na to, zda má či nemá na identifikátoru kupón. Chceme provést změnu tak, aby se, pokud má uživatel na

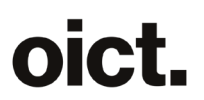

identifikátoru tohoto telefonu nahraný kupon, zobrazovalo vše jako doposud a pokud uživatel nemá na identifikátoru tohoto telefonu nahraný kupon zobrazí se prázdná obrazovka (bez QR kódu a podrobností) s textem "Na toto zařízení nemáte přiřazeny žádné kupóny", tlačítky "Zobrazit všechny kupóny a identifikátory", "Zobrazit QR kód identifikátoru" a "Koupit kupón". Po kliknutí na tlačítko "Zobrazit QR kód identifikátoru" se QR kód s podrobnostmi zobrazí v samostatné obrazovce.

Kliknutí na tlačítko Zobrazit všechny kupóny a identifikátory vede na obrazovku Více > Nastavení účtu > Moje kupóny.

Návrhy obrazovek: viz obrázek 9 v příloze č. 1

# **16) Podržení tlačítka dopravního módu**

Na úvodní obrazovce požadujeme doplit funkci, že při delším podržení tlačítka dopravního módu se otevře nastavení daného dopravního módu (tj. rychlejší přístup).

- Navrhujeme defaultní long press, tj. 500 ms
- Haptickou odezvu, tj. vibrace nepožadujeme.
- U nedostupných módu (např. motorka a koloběžka tj. šedá ikona) toto chování nebude funkční.
- V případě vypnutého dopravního módu se ukáže uživateli jen bílá obrazovka nastavení daného dopravního módu s přepínačem "povolit" (jak je dnes v Nastavení).

Současně se na úvodní obrazovce pod dopravními módy objeví informační hláška dle návrhu WF: viz obrázek 10 v příloze č. 1

- Tato hláška se objeví ve chvíli, když uživatel poprvé zapne toogle "Pokročilé hledání" (zapnutí IPT).
- Když uživatel tuto hlášku zavře stlačením křížku, už jí nikdy neuvidí.
- Když uživatel tuto hlášku nezavře stlačením křížku, tak v aplikaci zůstane i při dalším otevření.

# **17) Doplnění tlačítka zpět do dialogu "Zastropování ceny jízdného**

Pokud má uživatel nárok na capping zobrazí se mu dialogové okno. Není zde ovšem možnost okno zavřít a pokud se uživatel chce vrátit o krok zpět, nezbývá mu nic jiného než aplikaci shodit. Prosíme doplnit nativní tlačítko "Zavřít" (dialog) dle obvyklého UX patternu daných

platforem - vzor návrhu obrazovek: viz obrázek 11 v příloze č. 1

# **Cenová nabídka**

#### **Předpokládaný rozsah:**

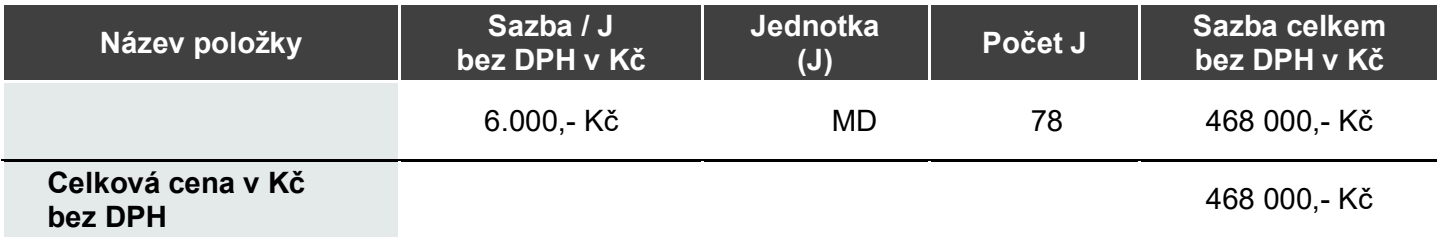

Celková cena je mezi organizátory hromadné dopravy rozdělena následovně:

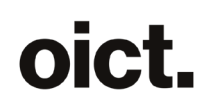

**Poměr Cena**  IDSK 26,5% 124 020 Kč ROPID 73,5% 343 980 Kč **Cena celkem 468 000 Kč Náklad pro IDSK činí** 

# **Platební podmínky**

Cenová nabídka nezahrnuje úpravu související s případným umístěním aplikace v AppGallery a platí jako celek, nelze ji dělit na jednotlivé body.

# **Podmínky akceptace**

Akceptace bude probíhat na základě článku 5 Smlouvy.

# **Doba plnění a místo plnění**

Termín realizace požadavků dle zadání a dodání upravených aplikací k ověření a akceptaci je nejpozději do 3 měsíců od objednání.

# **Kontaktní a další informace**

Platnost nabídky: do **15.11.2023**

**Tato nabídka má pouze informativní charakter a není závazným návrhem k uzavření smlouvy.**

**Operátor ICT, a.s.** www.operatorict.cz IČO: 02795281 DIČ: CZ02795281

V Praze dne 18.10.2023

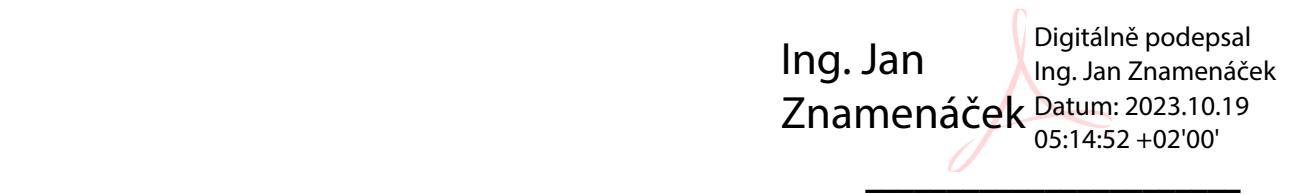

**Ing. Jan Znamenáček Předseda přestavenstva**

**PŘÍLOHY**

*Příloha č.1 a Příloha č. 2*